## **UPDATE - DNA FOR AGS**

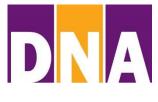

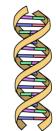

By John Adam Farris, AGS Member

How to Find Even More Genetic Cousins & Analysis Tools by Transferring for FREE Your atDNA Results to GEDmatch.com

In the last issue of our AGS Newsletter you learned how to transfer your atDNA (autosomal DNA) results for free from any of the four testing companies to both MyHeritage.com and FamilyTreeDNA.com. This typically expands your list of genetic cousins and increases the number of analysis tools available.

I hope by now that you have also shown the courtesy of posting your own FAMILY TREE, after which you have contacted your new genetic cousins. You should even contact the ones that haven't yet posted their own family tree. This puts you in the position of saying: "Please look at my posted family tree and let me know if you see a possible match."

Now onto **GEDmatch.com** - Here are the suggested steps for you to take:

- 1. **Join GEDmatch.com for free.** As soon as you are successful transferring your raw atDNA data from any of the four testing companies, they will assign you a **DNA Resource Code**. The starting letter will tell everyone who you transferred your results from. For instance, "T" stands for a transfer from Family Tree DNA, "A" indicates a transfer from Ancestry.com, "M" from 23&Me and "H" from MyHeritage. Write down your codes and keep them in a safe place.
- 2. Once you have joined, the top right side of your **opening screen** will read:

File Uploads, Raw DNA file Uploads
Generic Upload *FAST*Do NOT open or un-zip raw DNA data files
before uploading

- 3. You find detailed instructions for transferring your atDNA results from any of the four testing companies. I recommend that you print these instructions and follow them carefully.
- 4. When you have a successful transfer you will note at the bottom of your screen that numbers 1 to 22, followed in some cases by an X, will appear.
- 5. Typically in one to two days your data will be ready to use. You can tell because the "\*" in front of your **DNA Resource Code** will be gone.

- 6. Under the heading **Analyze Your Data**, you will see:
  - 'One-to-many' matches
  - ⇒ Information: Disappeared kits recovery information
  - Action: 'One-to-many' recovery no account email matches
  - ⇒ 'One-to-one' compare
  - X 'One-to-one'
  - Admixture (heritage)
  - Admixture/Oracle with Population Search
  - Phasing
  - People who match one or both of 2 kits Updated
  - Predict Eye Color
  - Are your parents related?
  - 3D Chromosome Browser
  - Archaic DNA matches
  - Multiple Kit Analysis NEW
  - DNA File Diagnostic Utility
  - Analyze DNA file upload for potential problems
- 7. Your first step is to select: 'One to many', enter your Registration Number and hit the **Display Results** button at the bottom. This will give you a list of new cousins with your closest matches listed first.
- 8. The **Learn More** panel on the left side of the opening screen will provide even better descriptions of every column plus other useful information.
- 9. Note that before you contact a match (email addresses are provided in most cases), you should also do a **One to One** analysis with this match to verify that it isn't an accidental match. Fourth cousins and higher are suspect.
- 10. The selection of **Admixture** (heritage) will give you wide choices for determining your % ethnicity. Some are biased to particular groups such as Europe, Native Americans, Blacks, etc. Each ADMIXTURE choice has been done by a different expert. But treat the resulting % ethnicity results with a healthy dose of skepticism.
- 11. Note that there are other tempting 'Analyze Your Data' features.
- 12. There is also a choice to upload a **GEDCOM** of your own **Family Tree.**

## <<< ALL of the ABOVE FEATURES are FREE! >>>

13. There are also additional and more advanced **UTILITIES** under "**Tier 1**" which you have to pay \$10 for each month of access. These choices are listed at the bottom of the opening screen.

Beware, because you can play with all of these GEDmatch choices for hours. Enjoy!